```
% Topic : Newton-Raphson Method - Roots of Equations
% Simulation : Simulation of the Method
% Language : Matlab r12
% Authors : Nathan Collier, Autar Kaw
% Date : 21 August 2002
% Abstract : This simulation illustrates the Newton-Raphson method of 
% finding roots of an equation f(x)=0.
%
clear all
% INPUTS: Enter the following
% Function in f(x)=0syms x
f = x^{\wedge}3-0.165*x^{\wedge}2+3.993*10^(-4);
% Initial guess
x0 = 0.05;
% Lower bound of range of 'x' to be seen
lxrange = -0.02;
% Upper bound of range of 'x' to be seen
uxrange = 0.12;
%
% SOLUTION
g=diff(f);% The following finds the upper and lower 'y' limits for the plot based on the given
% 'x' range in the input section.
maxi = subs(f, x, krange);min = subs(f, x, \text{l}xrange);for i=lxrange:(uxrange-lxrange)/10:uxrange
  if subs(f,x,i) > maximaxi = subs(f, x, i); end
  if subs(f,x,i) < minimin = subs(f, x, i); end 
end
tot=maxi-mini;
mini=mini-0.1*tot;
maxi=maxi+0.1*tot;
% This calculates window size to be used in figures
set(0,'Units','pixels') 
sensize = get(0, 'ScreenSize');wid = round(sensize(3));hei = round(0.95*sensize(4));
wind =[1, 1, \text{wid}, \text{hei}];
```

```
% This graphs the function and the line representing the initial guess
```
figure('Position',wind) clf ezplot(f,[lxrange,uxrange]) hold on  $plot([x0,x0],[maxi,min],'g','linewidth',2)$ plot([lxrange,uxrange],[0,0],'k','linewidth',1) title('Entered function on given interval with initial guess') hold off

```
% --------------------------------------------------------------------------------
% Iteration 1
figure('Position',wind)
x1=x0-subs(f,x,x0)/subs(g,x,x0);ea=abs((x1-x0)/x1)*100;
m=-subs(f,x,x0)/(x1-x0);
b=subs(f,x,x0)*(1+x0/(x1-x0));
lefty=(maxi-b)/m;
righty=(mini-b)/m;
% This graphs the function and two lines representing the two guesses
clf
subplot(2,1,2),ezplot(f,[lxrange uxrange])
hold on 
plot([x0,x0], [maxi,min], 'g', 'linewidth', 2)plot([x1,x1], [maxi,min], 'g', 'linewidth', 2)plot([lefty,righty],[maxi,mini],'r','linewidth',2)
plot([lxrange,uxrange],[0,0],'k','linewidth',1)
title('Entered function on given interval with current and next root and tangent line of the 
curve at the current root')
```

```
% This portion adds the text and math to the top part of the figure window
subplot(2,1,1), text(0,1,[Tteration 1'])text(0.1,.8,['x1 = x0 - (f(x0)/g(x0)) = ',num2str(x1)])
text(0,.4,['Absolute relative approximate error'])
text(0.1,.2,['ea = abs((x1 - x0) / x1)*100 = ',num2str(ea),'%'])
axis off
hold off
```
% -------------------------------------------------------------------------------- % Iteration 2 figure('Position',wind)  $x2=x1$ -subs $(f, x, x1)/subs(g, x, x1);$ ea=abs( $(x2-x1)/x2$ )\*100; m=-subs(f,x,x1)/(x2-x1); b=subs(f,x,x1)\*(1+x1/(x2-x1));  $lefty=(maxi-b)/m$ ; righty=(mini-b)/m;

% This graphs the function and two lines representing the two guesses clf subplot(2,1,2),ezplot(f,[lxrange,uxrange]) hold on  $plot([x1,x1],[maxi,min],'g','linewidth',2)$  $plot([x2,x2],[maxi,min],'g','linewidth',2)$ plot([lefty,righty],[maxi,mini],'r','linewidth',2) plot([lxrange,uxrange],[0,0],'k','linewidth',1) title('Entered function on given interval with current and next root and tangent line of the curve at the current root')

```
% Calculate relative approximate error
ea=abs((x2-x1)/x2)*100;
```
% This portion adds the text and math to the bottom part of the figure window  $subplot(2,1,1), text(0,1,[Tteration 2'])$ text(0.1,.8,['x2 = x1 - (f(x1)/g(x1)) = ',num2str(x1)]) text(0,.4,['Absolute relative approximate error']) text(0.1,.2,['ea = abs((x2 - x1) / x2)\*100 = ',num2str(ea),'%']) axis off

```
% --------------------------------------------------------------------------------
```

```
% Iteration 3
figure('Position',wind)
x3=x2-subs(f,x,x2)/subs(g,x,x2);
ea=abs((x3-x2)/x3)*100;
m=-subs(f,x,x2)/(x3-x2);
b=subs(f,x,x2)*(1+x2/(x3-x2));
lefty=(maxi-b)/m;
righty=(mini-b)/m;
% This graphs the function and two lines representing the two guesses
clf
subplot(2,1,2),ezplot(f,[lxrange,uxrange])
hold on 
plot([x2,x2], [\text{maxi},\text{mini}], [g',\text{lineari}]plot([x3,x3],[maxi,mini],'g','linewidth',2)
plot([lefty,righty],[maxi,mini],'r','linewidth',2)
plot([lxrange,uxrange],[0,0],'k','linewidth',1)
title('Entered function on given interval with current and next root and tangent line of the 
curve at the current root')
```

```
% Calculate relative approximate error
ea=abs((x2-x1)/x2)*100;
```
% This portion adds the text and math to the bottom part of the figure window  $subplot(2,1,1), text(0,1,[Tteration 3'])$ 

text(0.1,.8,['x3 = x2 - (f(x2)/g(x2)) = ',num2str(x3)]) text(0,.4,['Absolute relative approximate error']) text(0.1,.2,['ea = abs((x3 - x2) / x3)\*100 = ',num2str(ea),'%']) axis off

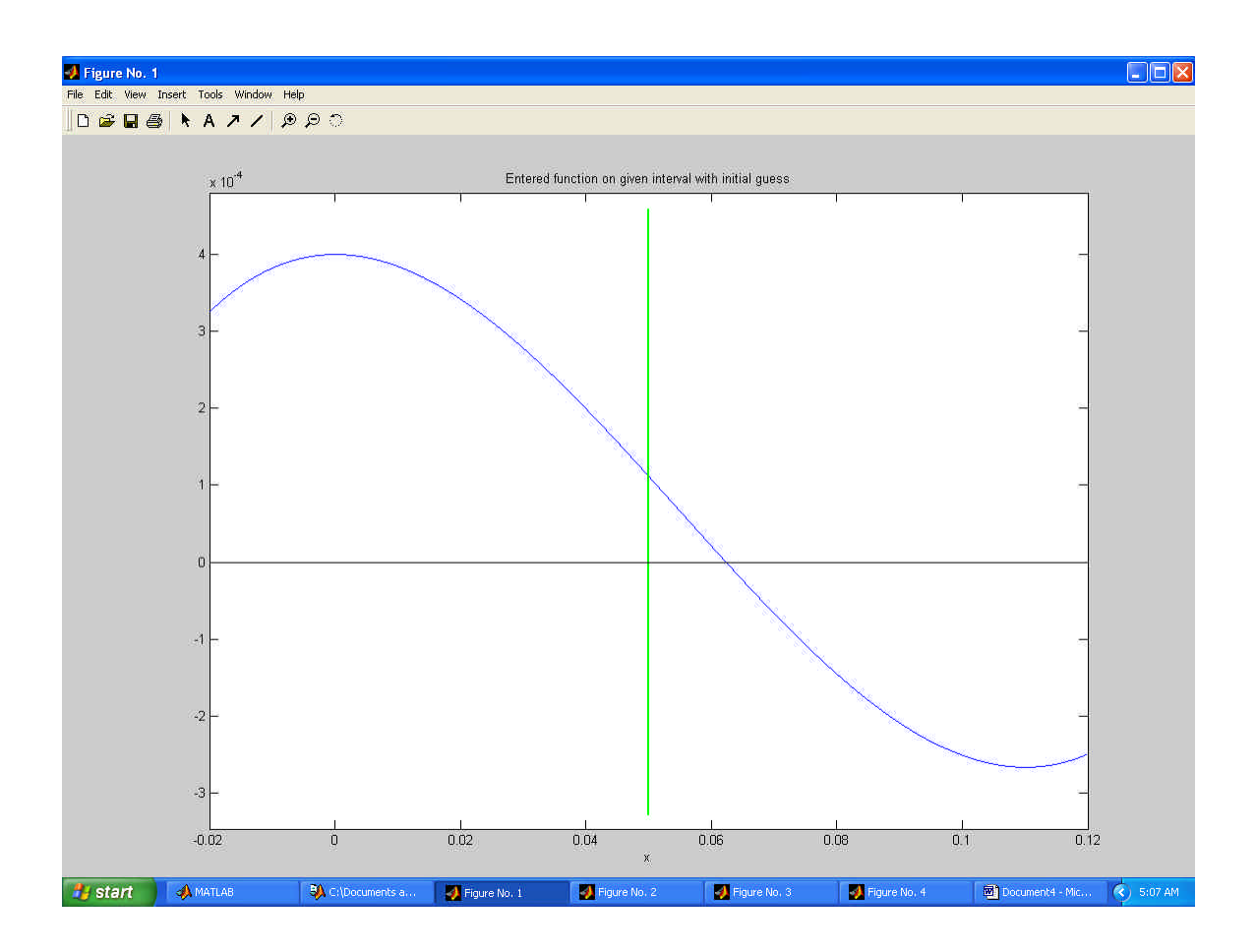

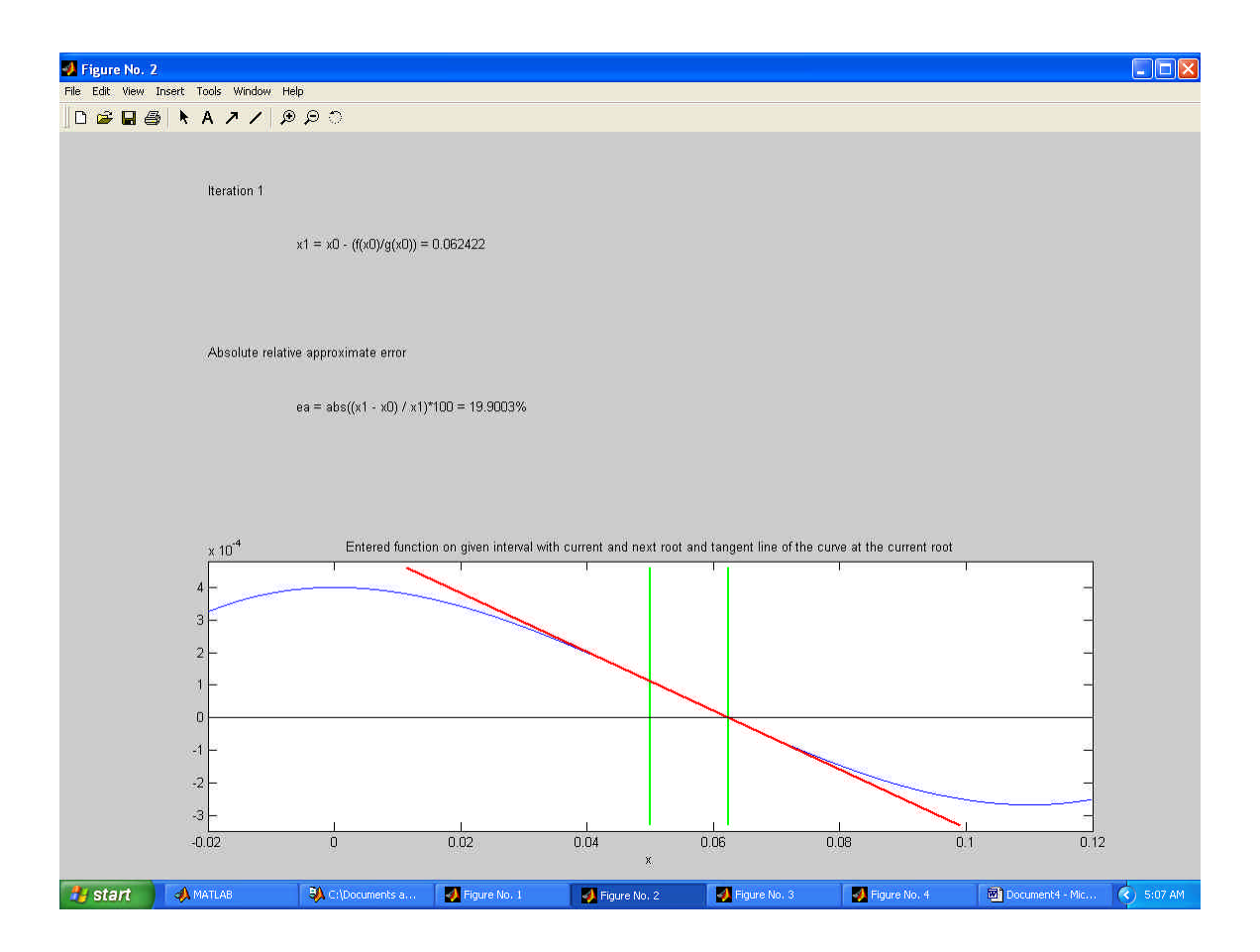

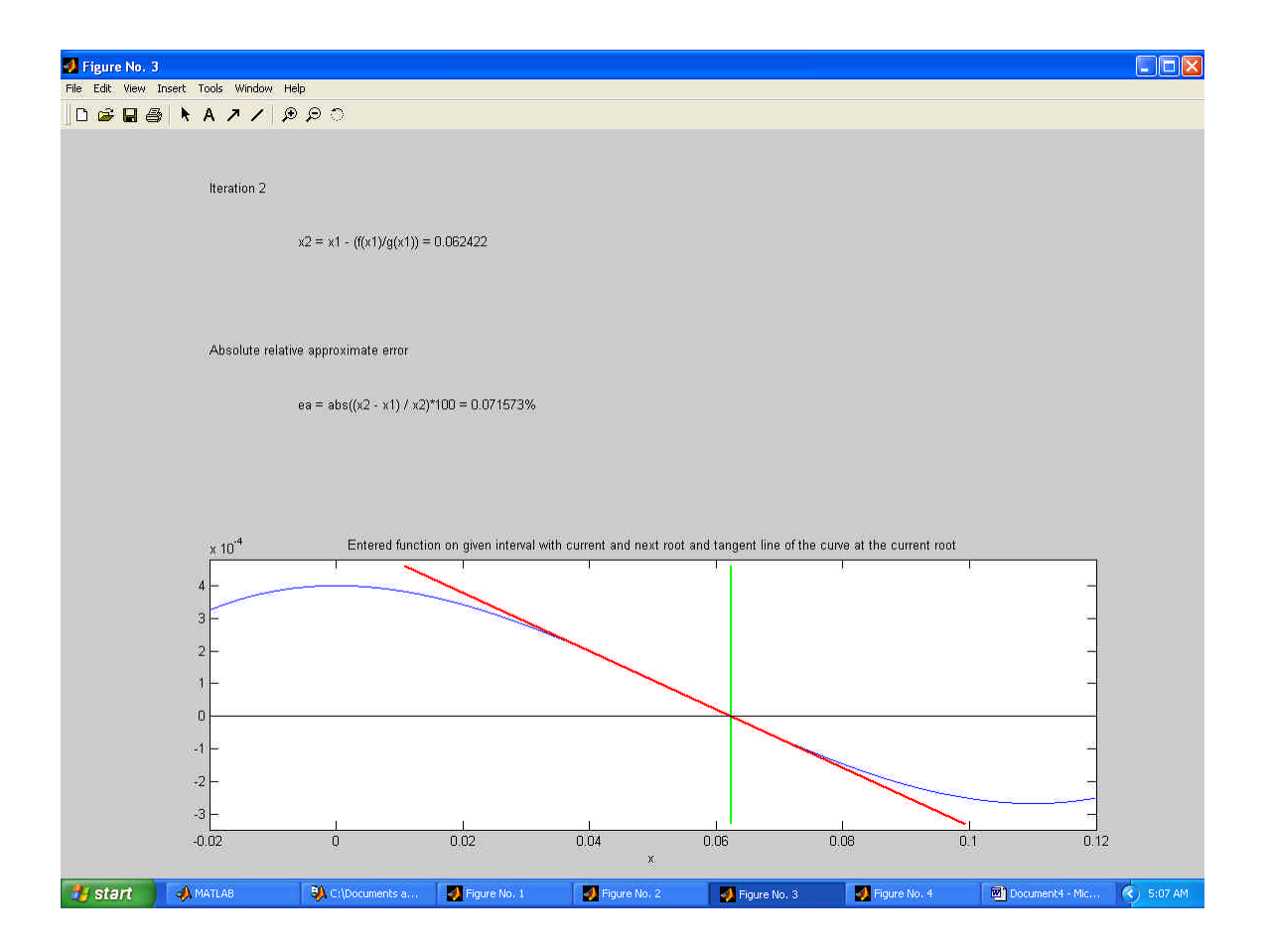

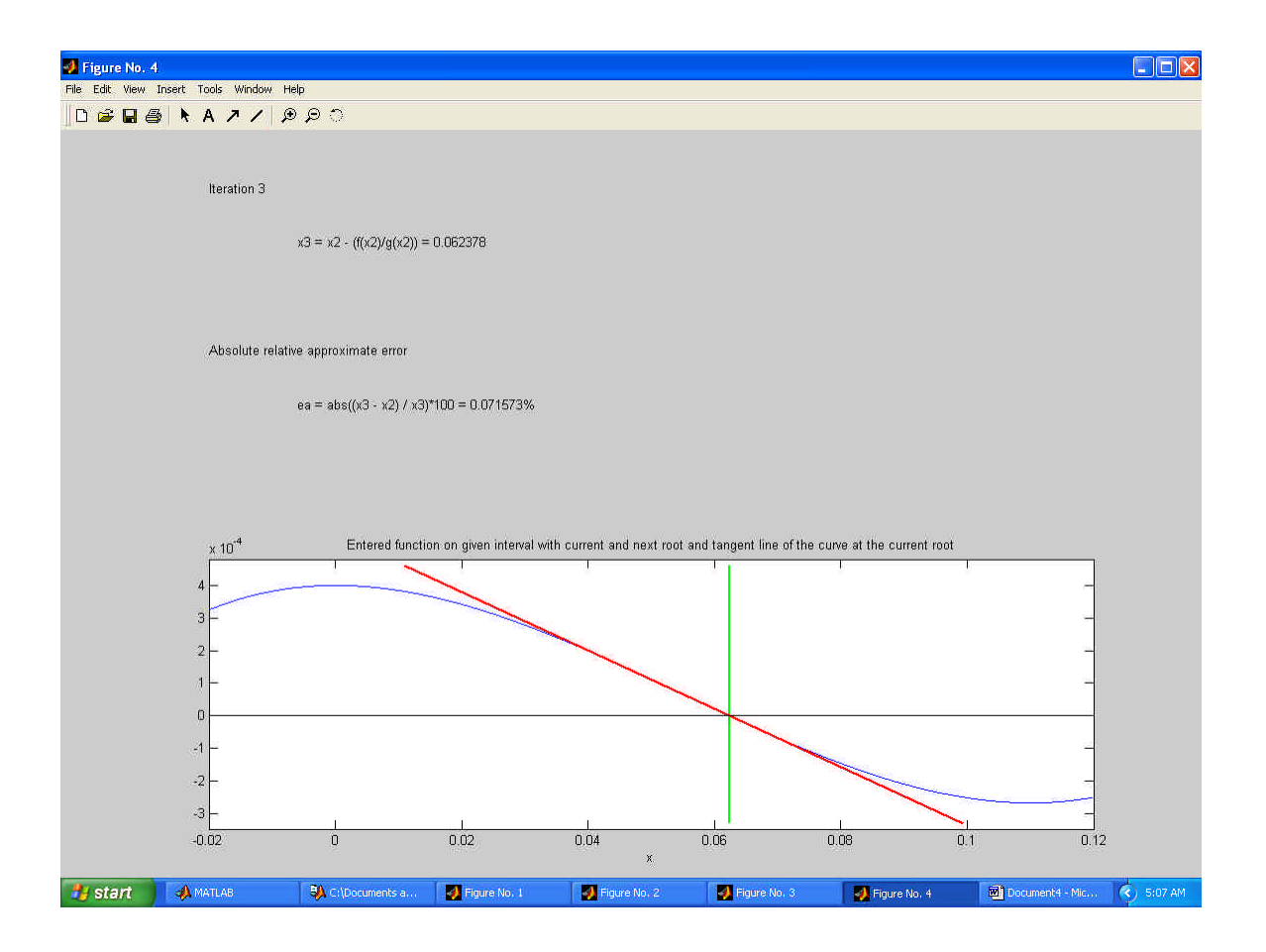